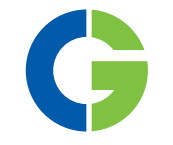

# Emotron HCP 2.0

Handheld control panel for Emotron FDU/VFX 2.0 Emotron CDU/CDX 2.0

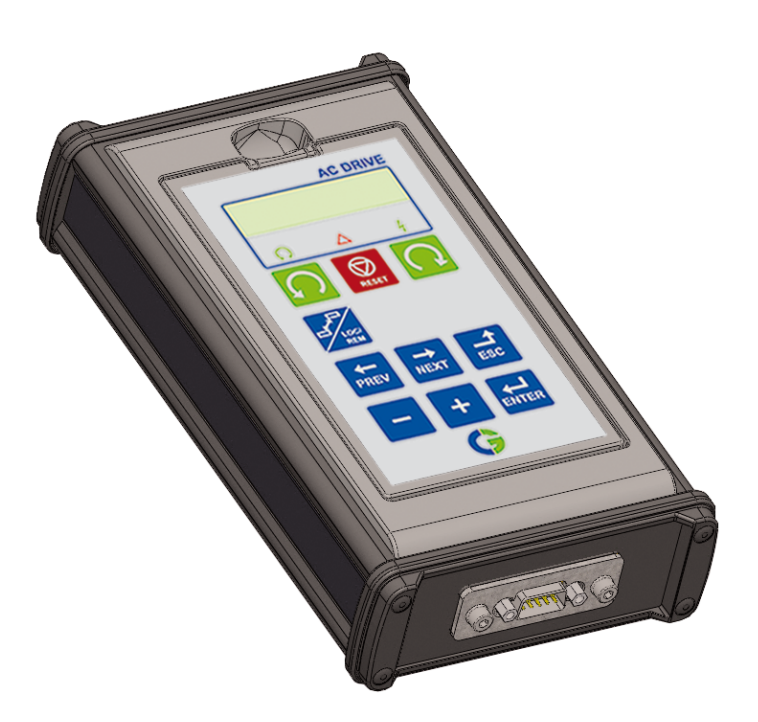

Instruction manual English

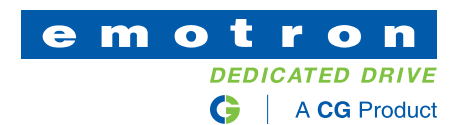

# Handheld control panel for Emotron FDU/VFX 2.0 and Emotron CDU/CDX 2.0

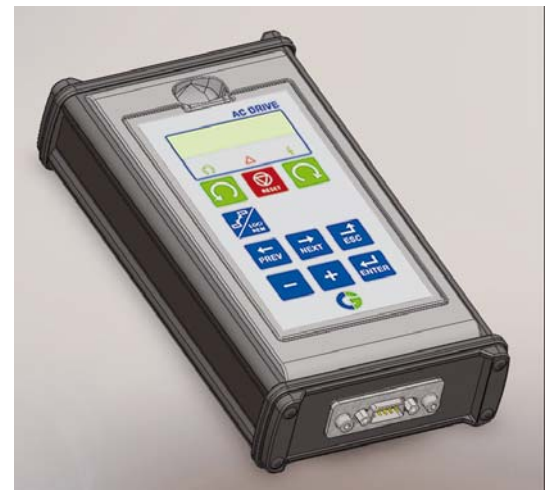

The handheld control panel - HCP is a complete control panel, easy to connect to the variable speed drive, for temporary use when e.g. commissioning, servicing and so on.

The HCP has full functionality including memory. It is possible to set parameters, view signals, actual values, fault logger information and so on. It is also possible to use the memory to copy all data (such as parameter set data and motor data) from one VSD (Variable Speed Drive) to the HCP and then load this data to other VSDs. For further information see Instruction manual for Emotron FDU/VFX 2.0 or Emotron CDU/CDX 2.0.

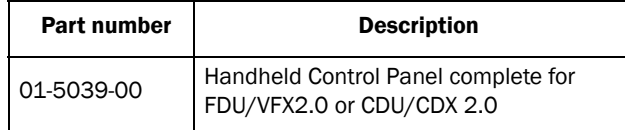

NOTE: When ordering the HCP it is important to specify if you are going to connect the HCP to Emotron FDU/VFX 2.0 or Emotron CDU/CDX2.0 so the correct cable kit is delivered.

Following cable kits are available:

- A. HCP cable for FDU/VFX Standard drives. 2 x 9-pin D-sub connectors, length 3 meters.
- B. HCP cable for CDU/CDX Compact drives. 9-pin D-sub and RJ12 connectors (for connection to internal control board), length 3.3 meters.
- C. HCP cables for both CDU/CDX and FDU/VFX drives. One cable with 9-pin D-sub and RJ12 connectors + one cable with 2 x D-sub connectors.

### Connect the HCP to Emotron FDU/VFX 2.0

It is easy to connect the HCP instead of the control panel or the blank panel in following way.

NOTE: It is important that only one control panel is connected at the same time. Always remove/disconnect the existing control panel before connecting the HCP.

1. Remove the control panel or the blank panel on the VSD. Then the RS232 connector will be visible.

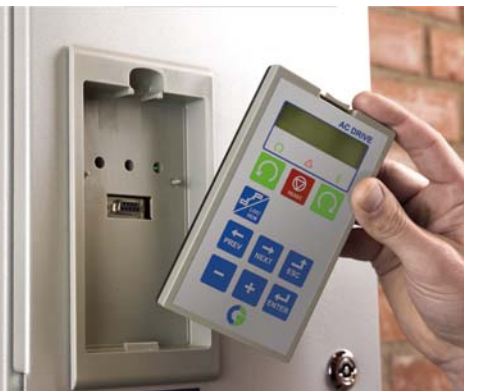

*Fig. 1 When you remove the blank panel or control panel you will be able to connect the HCP.*

B. Connect the standard RS232 cable, to the female connector on the VSD and to the connector on the HCP.

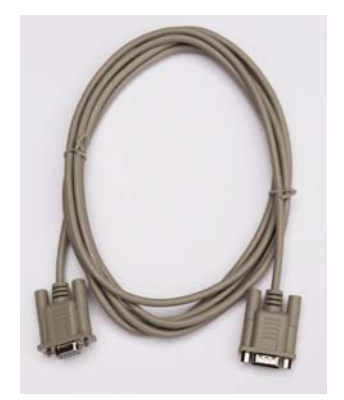

- *Fig. 2 RS232 cable for connecting the HCP to Emotron FDU/VFX 2.0*
- C. Now it is possible to use the HCP.

#### Connect the HCP to Emotron CDU/CDX 2.0

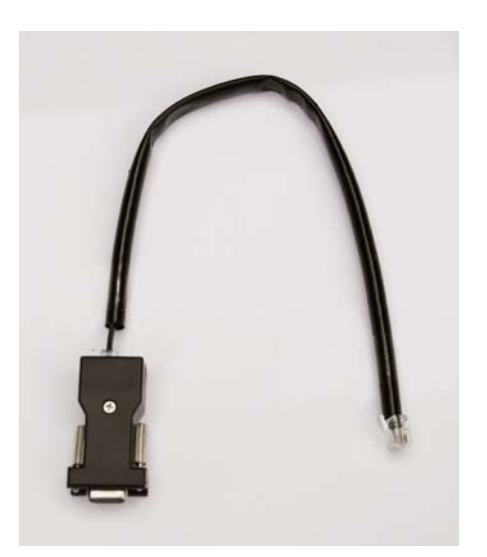

*Fig. 3 Adapter and cable for connecting the HCP to Emotron CDU/CDX 2.0.*

- 1. Mount the adapter to the RS232 connector on the HCP.
- B. Switch off the mains power supply.

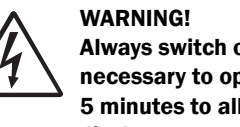

Always switch off the mains voltage if it is necessary to open the VSD and wait at least 5 minutes to allow the capacitors to discharge.

C. On Emotron CDU/CDX 008 - 018, remove the front cover in order to expose the control board.

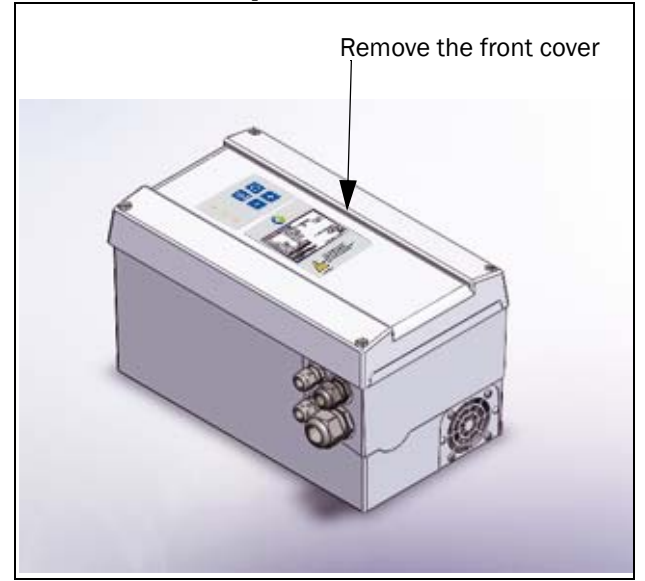

*Fig. 4 Remove the front cover on Emotron CDU/CDX 008 - 018*

D. On Emotron CDU/CDX 026 - 046, remove the side cover in order to expose the control board .

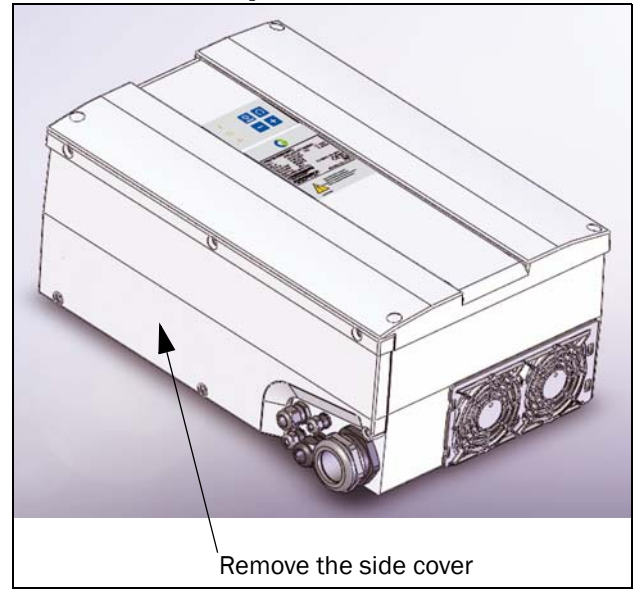

*Fig. 5 Remove the side cover on Emotron CDU/CDX 026 - 046*

E. Disconnect the RJ12 cable from the built in control panel and connect the RJ12 cable from the HCP

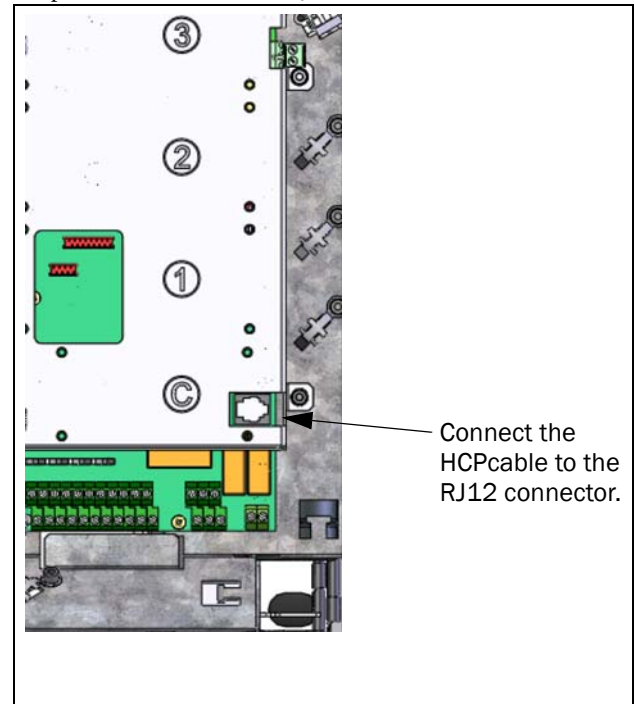

*Fig. 6 Connect the HCP cable to the RJ12 connector on the control board.*

F. Now it is possible to switch on the mains power supply and use the HCP.

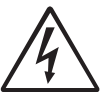

#### WARNING!

Be careful as the cover is open. Although the connections for the control signals and the switches are isolated from the main voltage, do not touch the control board when the variable speed drive is switched on.

After having used the HCP, turn off the main power supply. Wait at least 5 minutes to allow the capacitors to discharge.

- 1. Disconnect the cable from the control board. Reconnect the cable from the built in control panel again.
- B. Mount the cover.

# CG Drives & Automation Sweden AB

Mörsaregatan 12 Box 222 25 SE-250 24 Helsingborg Sweden T +46 42 16 99 00 F +46 42 16 99 49 www.emotron.com/www.cgglobal.com